# **[Logowanie do skrzynki zadań](https://pomoc.comarch.pl/altum/20221/documentation/logowanie-do-skrzynki-zadan/)**

Skrzynka zadań to narzędzie zintegrowane w systemem Comarch ERP Altum, za pomocą którego pracownik może sterować przebiegiem procesu BPM (w ograniczonym, przydzielonym mu zakresie) oraz otrzymywać informacje dotyczące wykonania procesów.

Skrzynkę zadań można otworzyć na dwa sposoby: za pomocą przycisku w zakładce *Dodatki* lub z poziomu dolnego paska pulpitu.

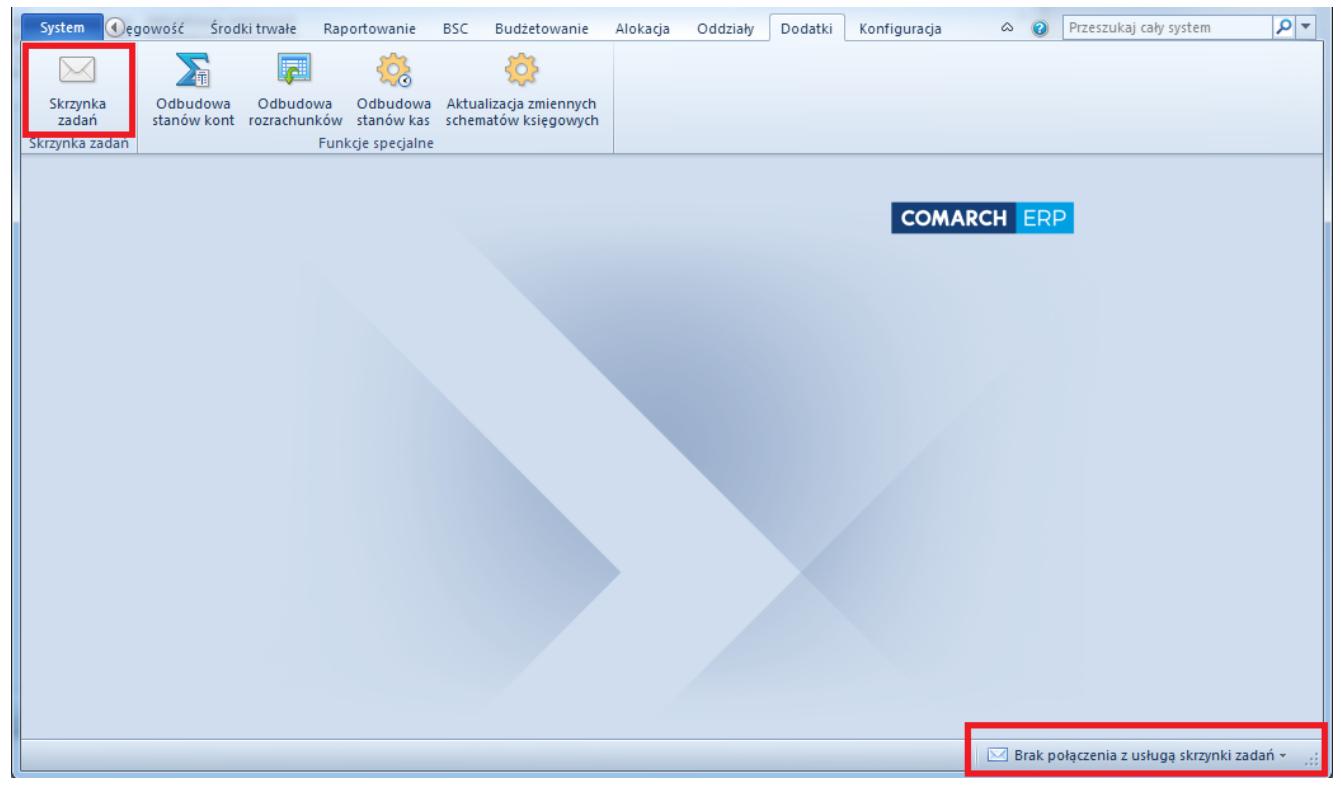

Otwieranie skrzynki zadań

Jeśli usługa Inbox Service Host jest uruchomiona, port logowania nie jest blokowany i jest zgodny z tym ustawionym w *[konfiguratorze BPM](https://pomoc.comarch.pl/altum/20221/documentation/bpm/instalacja-i-konfiguracja/podstawowa-konfiguracja-bpm/)*, system automatycznie zaloguje użytkownika do skrzynki zadań. W przeciwnym wypadku wyświetlone zostanie okno logowania.

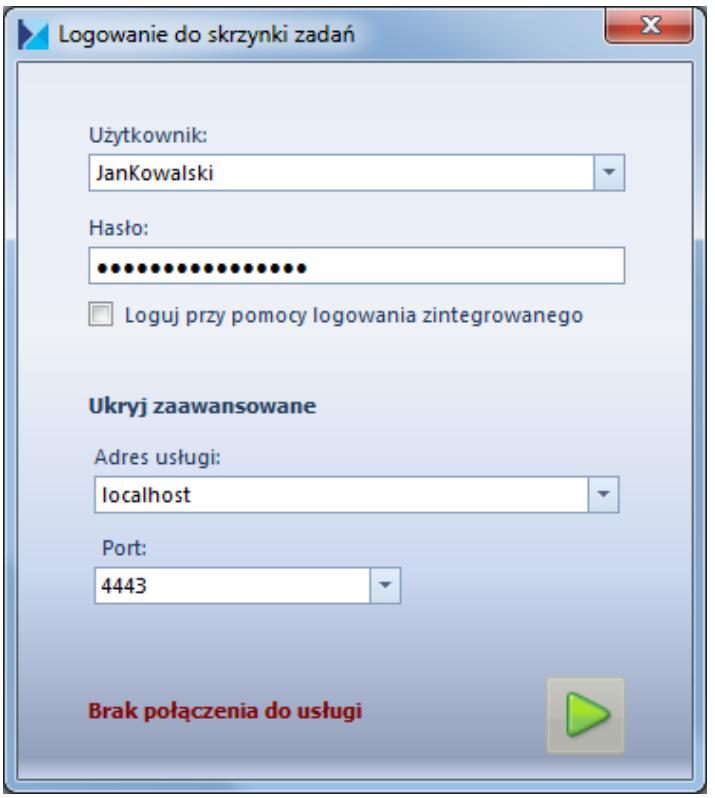

Logowanie do skrzynki zadań

W oknie należy podać dane dostępowe użytkownika. Po naciśnięciu przycisku [**Pokaż zaawansowane**] należy wybrać adres usługi Inbox Service Host oraz port ustawiony w konfiguratorze BPM.

Jeśli użytkownik jest zalogowany do skrzynki zadań podczas pracy z systemem Comarch ERP Altum, w prawym dolnym rogu ekranu, w pasku widnieje informacja o nowych zadaniach w skrzynce.

W celu wylogowania użytkownika należy wybrać przycisk [**Wyloguj**] w menu głównym skrzynki zadań.

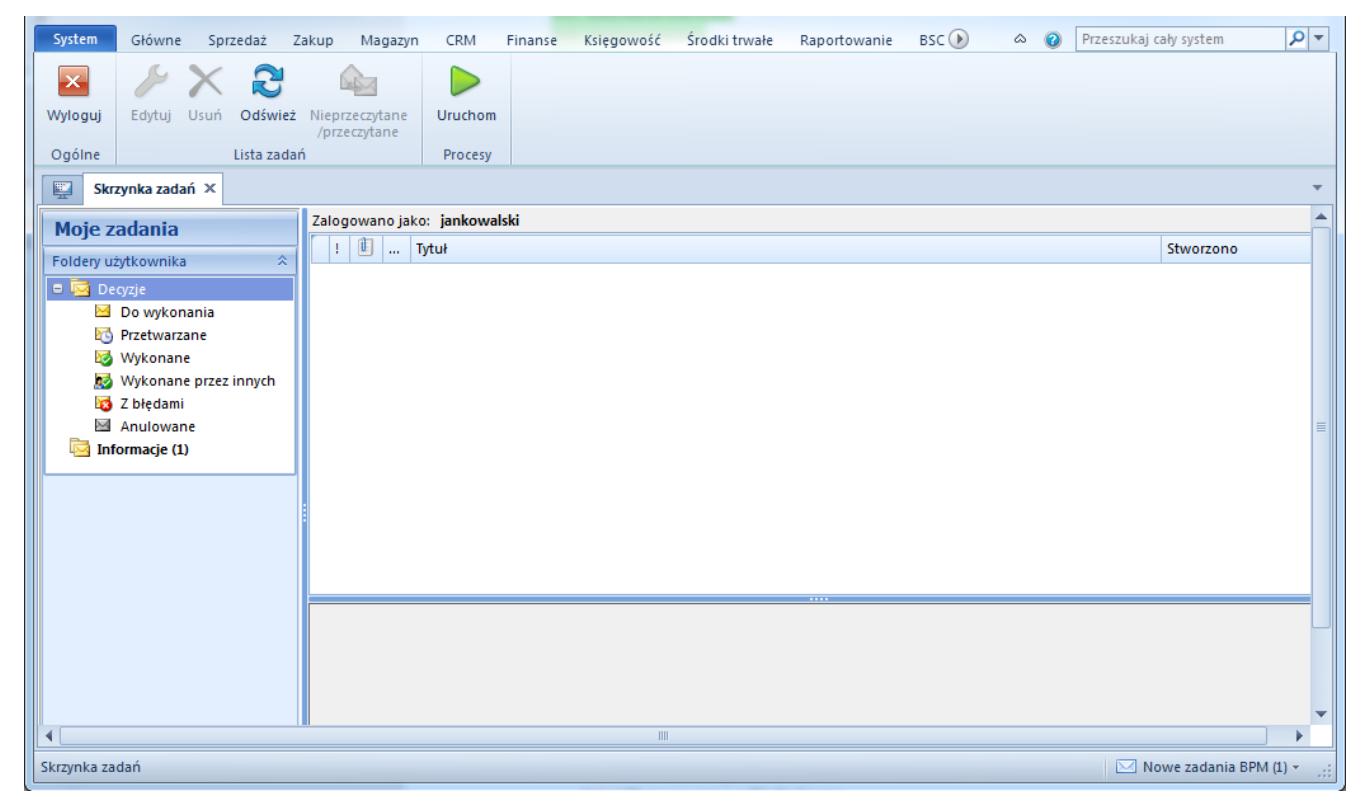

Okno skrzynki zadań

## **[Praca z zadaniami](https://pomoc.comarch.pl/altum/20221/documentation/praca-z-zadaniami/)**

Zadania i informacje przychodzące do skrzynki zadań podczas pracy przypominają wiadomości e-mail, jednak niosą za sobą więcej możliwości związanych z integracją z systemem Comarch ERP Altum.

Każde zadanie jest definiowane w edytorze procesów za pomocą aktywności *Wyślij decyzję* i *Wyślij informację*. Aktywności znajdują się w grupie *[aktywności standardowych](https://pomoc.comarch.pl/altum/20221/documentation/bpm/wybrane-aktywnosci-standardowe/)* o nazwie *Skrzynka zadań*.

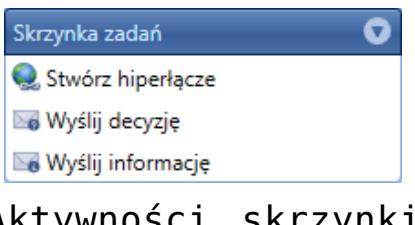

Aktywności skrzynki zadań

Decyzja jest zadaniem, które wymaga akcji użytkownika. Proces jest wstrzymany i czeka na podjęcie decyzji przez użytkownika. Może wystąpić sytuacja, w której proces wysyła zadanie do wielu adresatów i kontynuuje działanie po uzyskaniu pierwszej odpowiedzi. W takim wypadku kolejne decyzje są już nieistotne z punktu widzenia procesu i proces przenosi zadanie do folderu *Wykonane* dla operatora, który podjął działanie oraz do folderu *Wykonane przez innych* w skrzynkach pozostałych adresatów. Informacja jest zadaniem przeznaczonym tylko do odczytu.

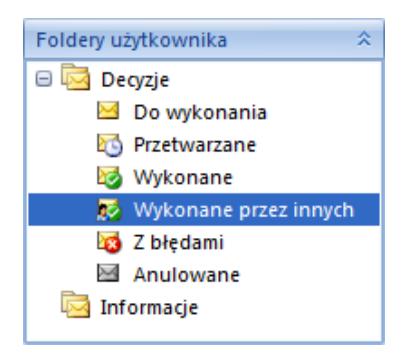

Foldery użytkownika

Uwaga

Decyzje nie są obsługiwane przez procesy lokalne.

Po ustawieniu pełnego lub szczegółowego *[profilu](https://pomoc.comarch.pl/altum/20221/documentation/bpm/edytor-procesow/ustawienia-wykonywania-procesu/) [śledzenia](https://pomoc.comarch.pl/altum/20221/documentation/bpm/edytor-procesow/ustawienia-wykonywania-procesu/)* użytkownik może podejrzeć wykonanie procesu z poziomu skrzynki zadań. Do każdego zadania w skrzynce jest dodana zakładka *Podgląd wykonania*. Na zakładce istnieje możliwość podejrzenia aktualnego stanu wykonania procesu. Dotyczy to wszystkich decyzji, które zostały wykonane lub

właśnie czekają na działanie użytkownika. Decyzja wymagająca reakcji użytkownika będzie podświetlona na żółto.

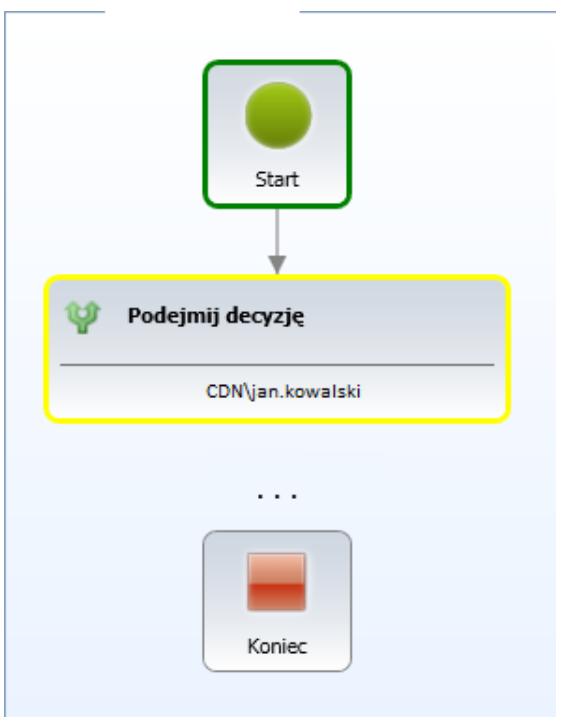

Podgląd podczas wykonywania decyzji

Trzy kropki prezentowane pod aktualną decyzją oznaczają, że decyzja nie jest ostatnią do podjęcia w procesie. Po zakończeniu procesu użytkownik może podejrzeć proces w folderze *Wykonane*. Zakończone decyzje są wyświetlane na zielono i oprócz informacji o operatorze zawierają też informacje o tym, jaka decyzja została podjęta.

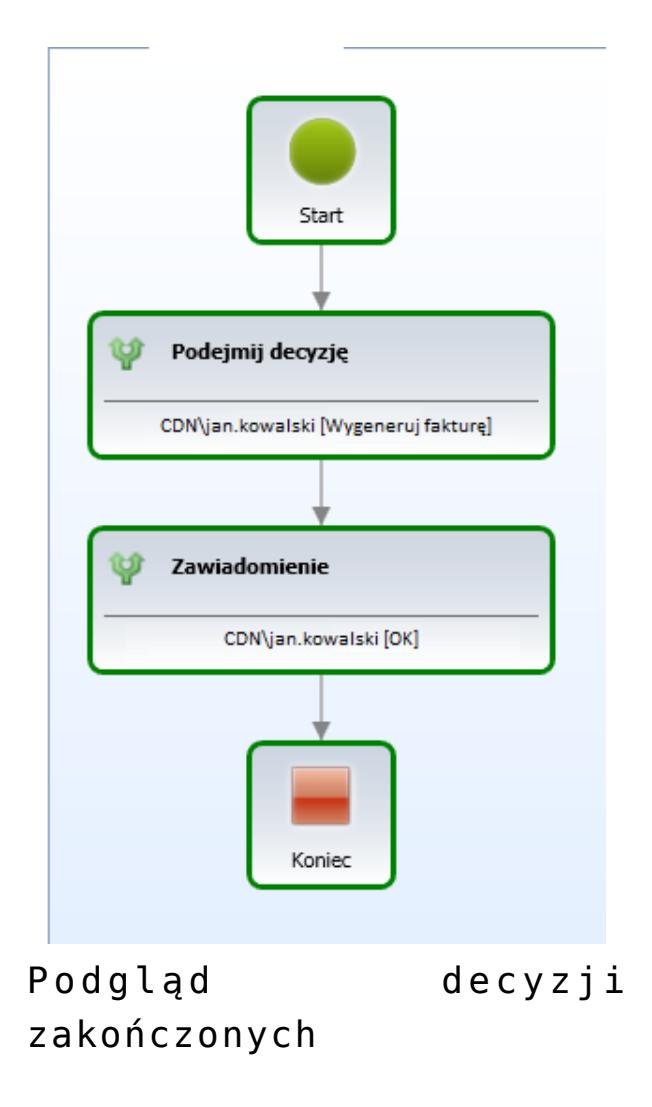

Uwaga

Nie ma możliwości usunięcia operatora, który posiada aktywne zadania w skrzynce zadań.

### **[Uruchamianie procesów](https://pomoc.comarch.pl/altum/20221/documentation/uruchamianie-procesow/)**

**Uruchamianie procesów z parametrami do**

### **uzupełnienia**

Procesy BPM mogą być uruchamiane w *[kontekście Altum](https://pomoc.comarch.pl/altum/20221/documentation/bpm/praca-z-procesem/kontekst-altum/)*, *[z edytora](https://pomoc.comarch.pl/altum/20221/documentation/bpm/praca-z-procesem/symulator-procesow/) [procesów](https://pomoc.comarch.pl/altum/20221/documentation/bpm/praca-z-procesem/symulator-procesow/)* lub z poziomu skrzynki zadań. W celu uruchomienia procesu należy wybrać przycisk [**Uruchom**], a następnie z rozwiniętej listy wybrać proces i wybrać opcję *Uruchom*.

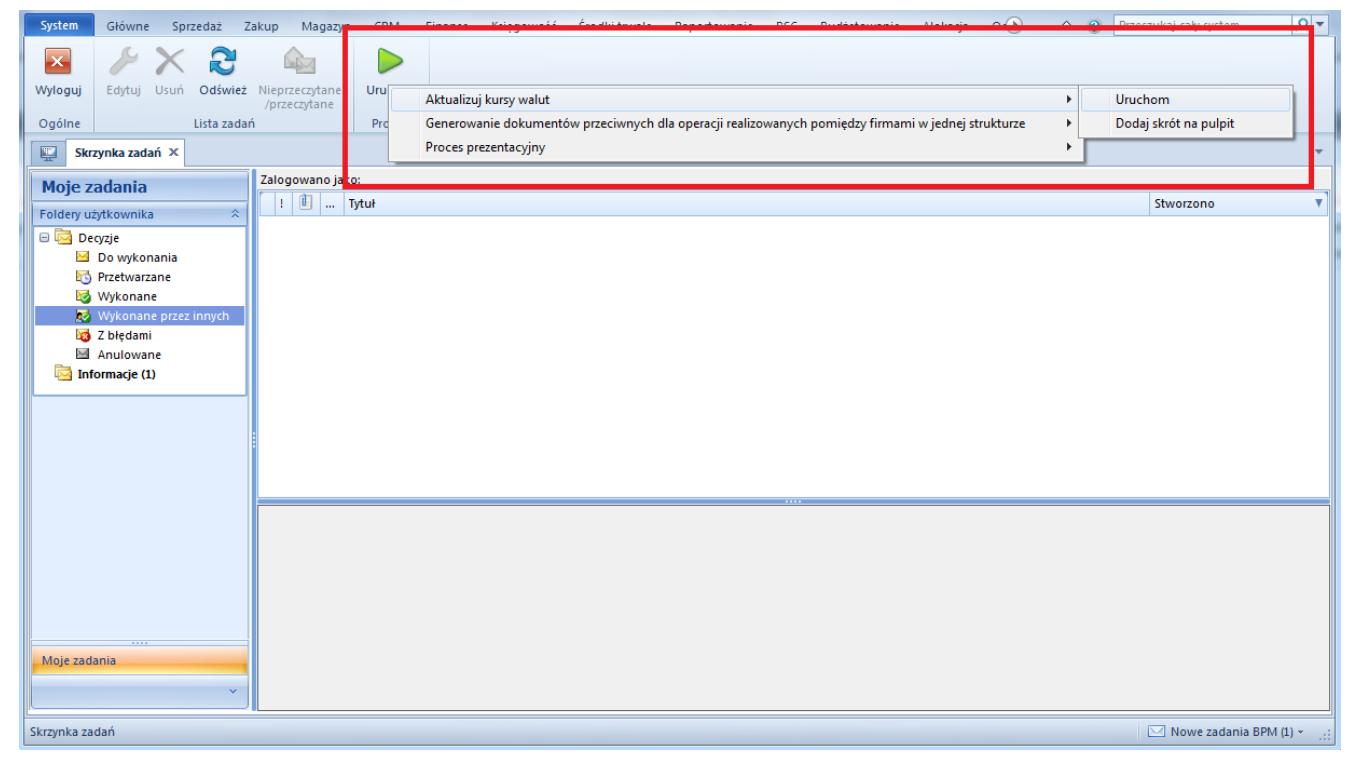

Uruchomienie procesu z poziomu skrzynki zadań

Jeśli proces nie ma określonych parametrów startowych, użytkownik podczas uruchomienia procesu będzie mógł je uzupełnić. Parametry posiadające wartość domyślną zostaną automatycznie uzupełnione wraz z kolumną *Zastosuj wartość domyślną*. Parametry, w których nie została uzupełniona wartość będą oznaczone symbolem wykrzyknika.

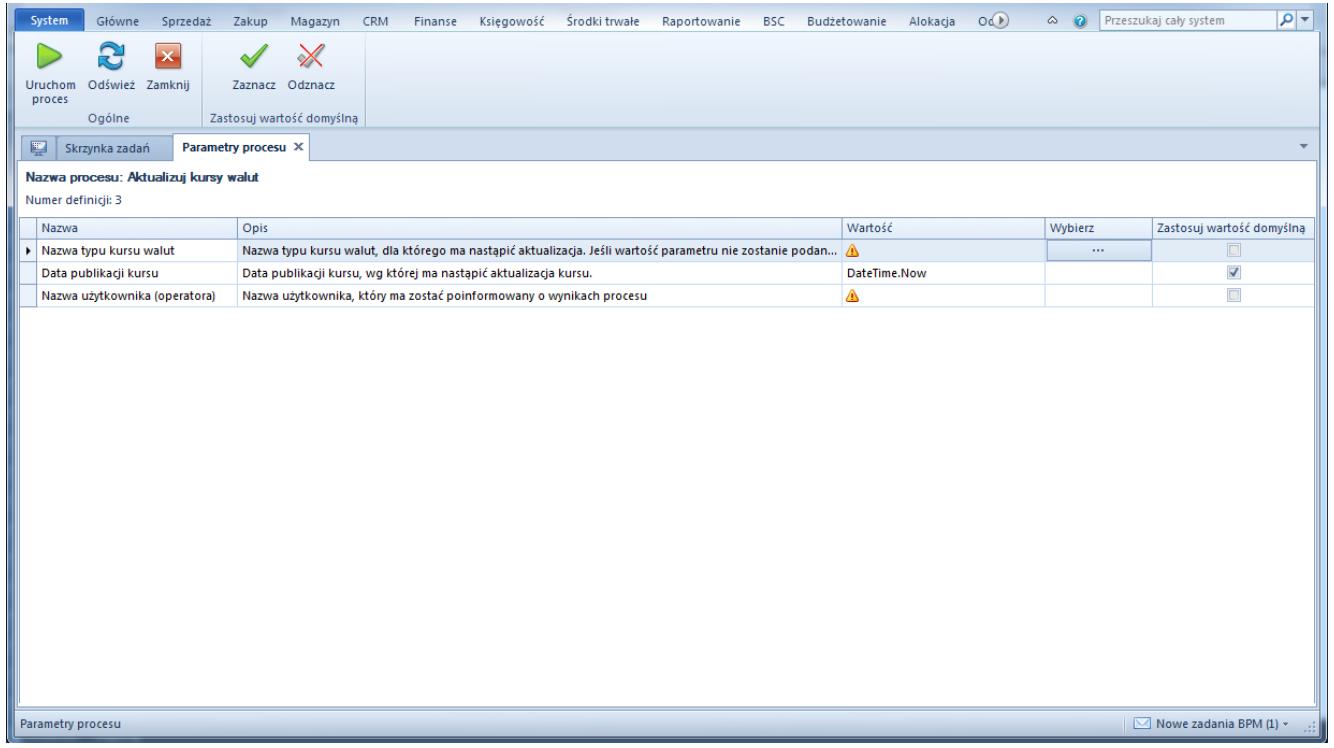

Parametry startowe procesu

W przypadku kiedy użytkownik nie uzupełni parametrów startowych, przed uruchomieniem procesu zostanie wyświetlone pytanie.

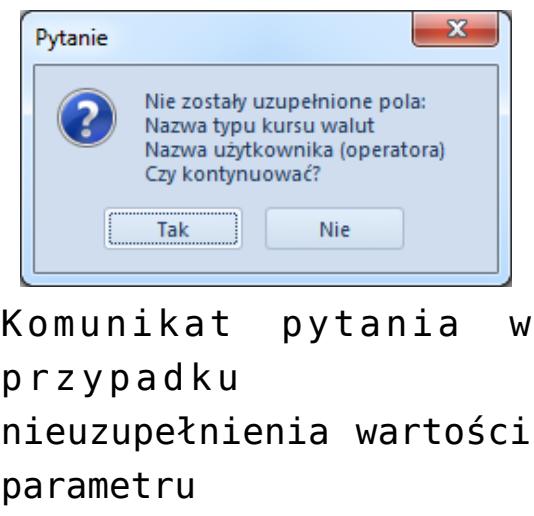

#### **Skróty do uruchomienia procesów**

Proces BPM można też uruchomić za pomocą wcześniej stworzonego skrótu na pulpicie aplikacji. W celu dodania skrótu należy wybrać przycisk [**Uruchom**], a następnie z listy rozwijanej wybrać proces i wybrać *Dodaj skrót na pulpit*.

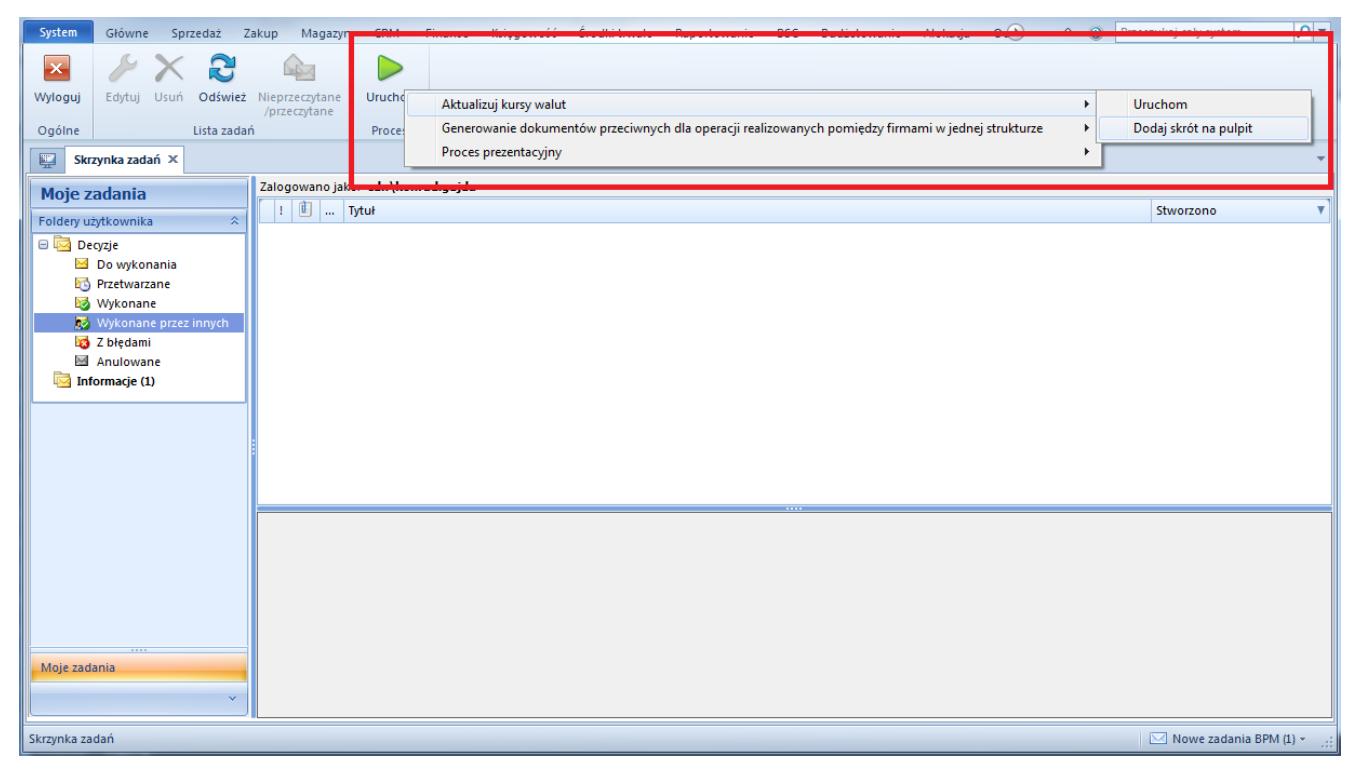

Dodawanie skrótu procesu na pulpit aplikacji

W następnym oknie można wybrać ikonę oraz nazwę dla skrótu.

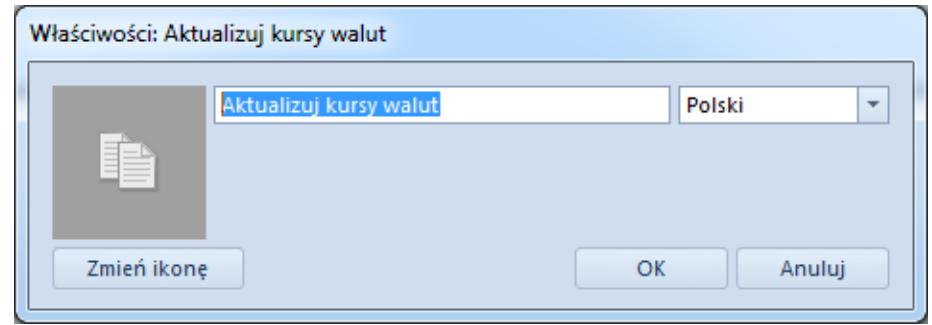

Właściwości skrótu

Skrót będzie widoczny na pulpicie aplikacji. Po dwukrotnym kliknięciu na ikonę, proces zostanie uruchomiony według opisu zamieszczonego powyżej.

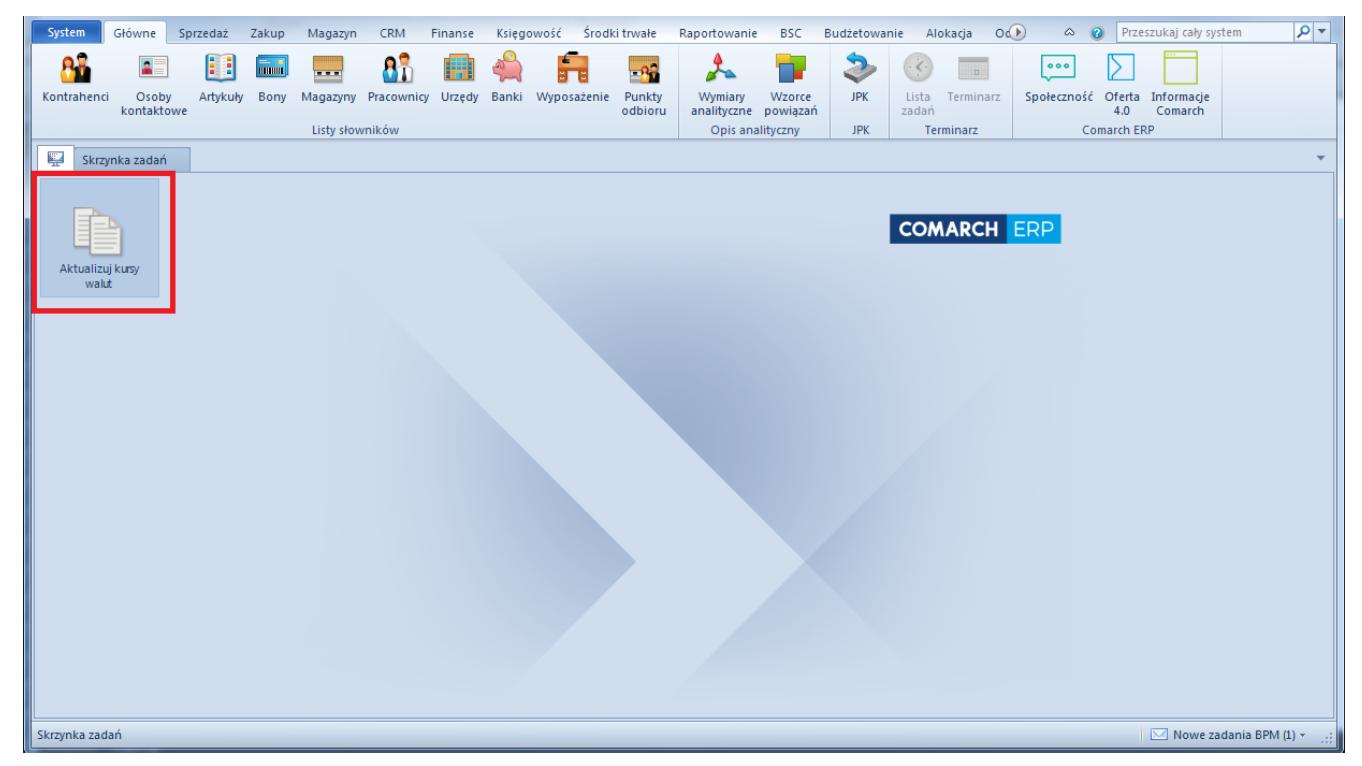

Skrót do uruchomienia procesu na pulpicie aplikacji